# **Sikkerhedsinstruktioner**

Læs sikkerhedsinstruktionerne i ACS480 Hardware manual (3AXD50000047392 (EN)).

- **ADVARSEL!** Overhold disse sikkerhedsinstruktioner for at forhindre fysiske skader eller dødsfald eller skade på udstyret. Elektrisk installations- eller vedligeholdelsesarbejde må kun udføres af uddannede elektrikere.
- Behold frekvensomformeren indpakket, indtil du installerer den. Når den er udpakket, skal du beskytte frekvensomformeren mod støv, snavs og fugt.
- Anvend det krævede personlige beskyttelsesudstyr: sikkerhedssko med en tåkappe i metal, beskyttelsesbriller, beskyttelseshandsker osv.
- Frakobl alle strømkilder. Lås og luk,
- Når frekvensomformeren eller tilsluttet udstyr startes, må du ikke arbejde på frekvensomformeren, motorkabler, motoren, styrekabler eller styrekredse.
- Efter netforsyningen er afbrudt, skal du vente i fem minutter på, at kondensatorerne i DC-bussen kan blive afladet. Mål, og sørg for, at
- DC-spændingen mellem DC-bussens terminaler (UDC+, UDC- og R-) er 0 V.
- DC-spændingen mellem DC-bussens terminaler (UDC+, UDC- og R-) og jord (PE) er 0V.
- Sørg for, at der ikke er tilsluttet spænding til udstyret. Brug et multimeter med en impedans på mindst 1 Mohm. Sørg for, at
- spændingen mellem frekvensomformerens indgangseffektterminaler (L1, L2 og L3) og jord (PE) er 0 V.
- fase-til-fase-indgangsspændingen mellem frekvensomformerens indgangseffektterminaler (L1, L2 og L3) er 0 V.
- spændingen mellem frekvensomformerens udgangsterminaler (T1/U, T2/V og T3/W) og jord (PE) er 0 V.
- Fase-til-fase-spændingen mellem frekvensomformerens udgangsterminaler (T1/U, T2/V og T3/W) er 0V AC.

• Hvis du bruger en permanent magnetmotor, må du ikke arbejde på frekvensomformeren, når motoren roterer. En roterende permanent magnetmotor driver frekvensomformeren og indgangseffektterminalerne.

4. Installer frekvensomformeren på monteringsskruerne. Stram monteringsskruerne.

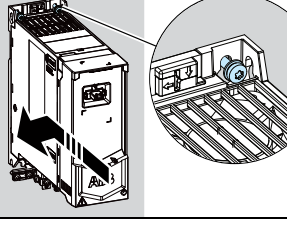

**ADVARSEL!** Installationen, opstarten og driften af dette udstyr kræver detaljerede instruktioner. Se de detaljerede instruktioner i *ACS480*<br>*Hardware manual* (3AXD50000047392 (EN)) og i *ACS480 Firmware* manual (3AXD50000047399 (EN)). Du kan hente disse manualer fra ABB's websted eller bestille papirudgaver af manualerne sammen med leverancen. Placér til enhver tid denne guide nær ved enheden.

# **1. Kontrollér installationsområdet**

Frekvensomformeren er beregnet for installation i kabinet og har en beskyttelsesgrad for IP21/UL Open-type.

- Kontrollér følgende på installationsstedet:
- Der er tilstrækkelig afkøling og ingen recirkulation af varm luft. • Der er nok plads over og under frekvensomformeren til køling.
- Se Krav til fri plad.
- Der er velegnede omgivelsesforhold. Se [Omgivelsesforhold](#page-1-1).
- Monteringsfladen er ikke-brændbar og stærk nok til at kunne bære vægten af frekvensomformeren. Se [Dimensioner og vægt](#page-1-2).
- Materialer tæt på frekvensomformeren er ikke-brændbare.
- **2. Installation af frekvensomformeren**

Du kan installere frekvensomformeren med skruer eller til en DIN-skinne [Top Hat, B x H = 35 x 7,5 mm (1,4 x 0,3 tommer)].

Installationskrav:

- Sørg for, at der er minimum 75 mm (2,9 tommer) friplads til køleluft over og under frekvensomformeren.
- Du kan installere R1-, R2-, R3- og R4-frekvensomformerne, der vippes op til 90 grader, fra lodret til helt vandret position.
- Du kan installere flere frekvensomformere side om side. Sidemonteret ekstraudstyr kræver ca. 20 mm (0,8 tommer) plads på højre side af frekvensomformeren.

**ADVARSEL!** Overhold sikkerhedsinstruktionerne i ACS480 Hardware *manual* (3AXD50000047392 (EN)). Hvis de ignoreres, kan det resultere<br>i personskader, dødsfald eller skade på udstyret.

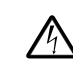

**ADVARSEL!** Installér ikke frekvensomformeren med bunden i vejret. Sørg for, at køleluftudblæsningen (øverst) altid befinder sig over køleluftindtaget (nederst).

# **Sådan installeres frekvensomformeren med skruer**

- 1. Lav mærker i overfladen til monteringshullerne. Se [Dimensioner og](#page-1-2)  egt. Sammen med R3- og R4-frekvensomformere følger en monteringsskabelon.
- 2. Lav hullerne til monteringsskruerne, og installér passende stik eller forankringer.
- 3. Begynd at stramme skruerne i monteringshullerne.
- 1. Åbn frontdækslet. Du kan åbne frontdækslet ved at løsne låseskruen og løfte frontdækslet op.
- 2. Afisoler motorkablet.
- 3. Tilslut motorkabelskærmen under jordingsklemmen.
- 4. Sno motorkablets skærm sammen til et bundt, markér den i overensstemmelse hermed, og slut den til jordingsterminalen.
- Slut motorkablets faseledere ti

T1/U-, T2/V- og T3/W-motorterminalerne. Spænd terminalerne til 0,8 N·m  $(7$  lbf $\cdot$ in).

- **Sådan installeres frekvensomformeren på en DIN-skinne**
- 1. Flyt låsedelen til venstre.
- 2. Hold låseknappen nede.
- 3. Fastgør frekvensomformerens øverste tapper til den øverste kant af DIN-installationsskinnen.
- 4. Fastgør frekvensomformeren til den nederste kant af DINinstallationsskinnen.
- 5. Slip låseknappen.
- 6. Flyt låsedelen til højre.
- 7. Du skal sikre dig, at frekvensomformeren er korrekt installeret.
- 8. Brug en flad skruetrækker til at åbne låsedelen for at fjerne frekvensomformeren.

# **3. Mål isoleringsmodstanden**

**Frekvensomformer:** Der må ikke udføres nogen spændingstolerance- eller isolationsmodstandstest på frekvensomformeren, da det kan medføre beskadigelse af frekvensomformeren.

**Indgangseffektkabel:** Inden du tilslutter indgangseffektkablet, skal du måle dets isolering. Overhold de lokale bestemmelser.

- Motor og motorkabel:
- Kontroller, at motorkablet er tilsluttet motoren og frakoblet frekvensomformerens udgangsterminaler T1/U, T2/V og T3/W.
- 2. Brug en spænding på 1000 V DC til at måle isoleringsmodstanden mellem hver faseleder og beskyttelsesjordlederen. Isolationsmodstanden på en ABB-motor skal være større end 100 Mohm (ved 25 °C/77 °F). Se oplysninger om isolationsmodstanden på andre motorer i producentens dokumentation.

Bemærk! x refererer til terminalerne på basisenheden. Øvrige terminaler findes på RIIO-01 I/Oudvidelsesmodulet (som standard installeret i standardfrekvensomformervarianten).

Fugt i motoren reducerer isolationsmodstanden. Hvis du har mistanke om fugt i motoren, skal du tørre motoren og foretage målingen igen.

# **4. Vælg kablerne**

Se anvisningerne til kabelvalg i frekvensomformerens hardwaremanual. **Bemærk!**

**Indgangseffektkabel:** IEC/EN 61800-5-1 kræver to beskyttelsesjordledere. **Motorkabel:** ABB anbefaler at bruge symmetrisk afskærmet kabel (VFD-kabel) for at opnå bedst mulig EMC-ydeevne.

**Styrekabel:** Anvend et dobbeltskærmet, parsnoet kabel til de analoge signaler. Anvend et dobbelt- eller enkeltskærmet kabel til de digitale signaler, relæsignaler og I/O-signaler. Bland ikke signaler med 24 V og 115/230 V AC i det samme kabel.

#### **5. Tilslut effektkablerne**

#### **Tilslutningsdiagram (afskærmede kabler)**

Hvis du fører kabler igennem kabelkanaler, skal du søge yderligere oplysninger i frekvensomformerens hardwaremanual.

- a. To jordforbindelsesledere. Anvend to ledere, hvis jordlederens tværsnit er under 10 mm2 Cu (8 AWG) eller 16 mm2 Al (6 AWG) (IEC/EN 61800-5-1). Anvend f.eks. kabelskærmen i tillæg tilden fjerde leder.
- b. Separat jordkabel (netside). Anvend det, hvis skærmens eller den fjerde leders ledeevne ikke slår til som beskyttende jordforbindelse.
- c. Separat jordkabel (motorside). Brug den, hvis skærmens tværsnit ikke er tilstrækkeligt til den beskyttende jordforbindelse, eller der ikke er nogen symmetrisk jordleder i kablet.
- 360 graders jordforbindelse i kabelskærmen. Dette er påkrævet for motorkablet og bremsemodstandskablet og anbefales til indgangseffektkablet.

# **Tilslutningsprocedure (afskærmede kabler)**

Hvis du fører kabler igennem kabelkanaler, skal du søge yderligere oplysninger i frekvensomformerens hardwaremanual.

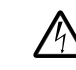

**ADVARSEL!** Det skal sikres, at frekvensomformeren er kompatibel med strømforsyningssystemet. Alle frekvensomformertyper kan tilsluttes til et symmetrisk jordet TN-S-system. Også UL (NEC)-frekvensomformertyper kan tilsluttes til et hjørne jordet system. Ved andre strømforsysningssystemer kan det være nødvendigt at frakoble EMC-filteret eller jord-til-fasevaristoren. Se frekvensomformerens hardwaremanual for at få flere oplysninger.

- 6. Hvis det er relevant, kan du slutte bremsemodstandskablet til terminalerne R- og UDC+. Spænd terminalerne til 0,8 N·m (7 lbf·in). Brug et skærmet kabel, og jord skærmen under jordingsklemmen.
- 7. Afisoler netkablet.
- 8. Hvis indgangseffektkablet har en skærm, skal det snos sammen til et bundt, markeres og sluttes til jordingsterminalen.
- 9. Slut indgangseffektkablets PEleder til jordingsterminalen. Hvis det er nødvendigt, kan du bruge endnu en PE-leder.
- 10. Slut kablets faseledere til indgangsterminalerne L1, L2 og L3. Spænd terminalerne til 0,8 N·m (7 lbf·in).
- 11. Fastgør kablerne manuelt til ydersiden af frekvensomformeren.

**Bemærk!** Hvis du tænder for frekvensomformeren, før du installerer I/O- eller fieldbusmodulet, giver frekvensomformeren dig en advarsel.

# **6. Installation af kommunikationsmodulet**

Sådan installeres kommunikationsmodulet (I/O-modul eller fieldbusmodul):

- 1. Åbn frontdækslet.
- 2. Sørg for, kommunikationsmodulets kontakter flugter med kontakterne på frekvensomformeren.
- 3. Skub forsigtigt kommunikationsmodulet i position.
- 4. Skub låsetappen ind.
- 5. Spænd låseskruen, så kommunikationsmodulet fastgøres og får elektrisk jordforbindelse.

# **7. Tilslut styrekablerne**

# **Tilslutningsprocedure**

Foretag tilslutningerne i henhold til standardstyreforbindelserne i den applikationsmakro, som du vælger. Se [I/O-standardtilslutninger \(ABB-standardmakro\)](#page-0-0) angående forbindelserne i den fabriksindstillede makro (ABB-standardmakroen). De andre makroer finder du i ACS480 Firmware manual (3AXD50000047399 (EN)).

## **Bemærk!**

- Hvis du ikke bruger I/O-modulet, skal du vælge ABB's begrænsede makro.
- Denne tilslutningsprocedure overholder IEC. Se hardwaremanualen for at finde oplysninger om UL (NEC)-forbindelsen.

Lad de parvise signalkabler være snoet så tæt på terminalerne som muligt, så der ikke opstår induktiv kobling.

- 1. Fjern en del af den udvendige skærm fra styrekablet til jording.
- 2. Brug en kabelbinder til at jorde den udvendige skærm til jordingstappen.
- 3. Fjern styrekablets ledere.
- 4. Forbind lederne til de korrekte styreterminaler. Spænd terminalerne til 0,5 N·m (4 lbf·in).
- 5. Slut skærmene til de snoede par og jordkablerne til SCR-
- terminalen. Spænd terminalerne til 0,5 N·m (4 lbf·in). 6. Fastgør styrekablerne manuelt til ydersiden af frekvensomformeren.
- 7. Luk frontdækslet, og spænd låseskruen.

# <span id="page-0-0"></span>**I/O-standardtilslutninger (ABB-standardmakro)**

# **—**ABB-FREKVENSOMFORMERE TIL GENERELLE FORMÅL

# **ACS480-frekvensomformere**

Hurtig installations- og startvejledning

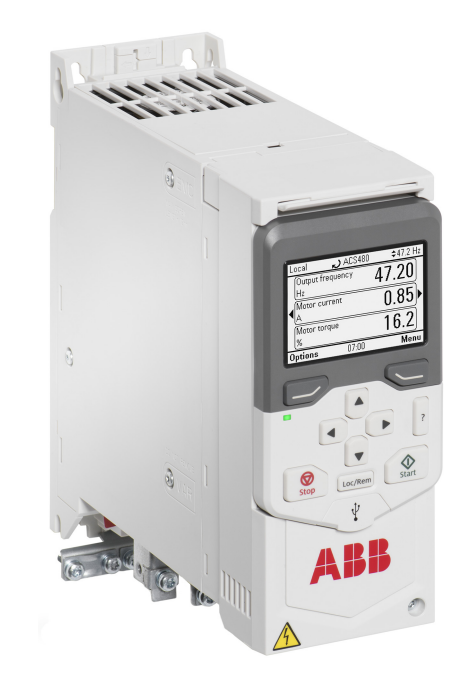

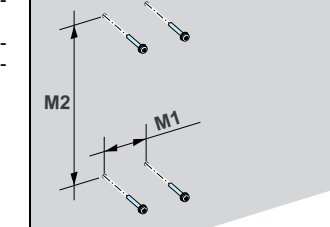

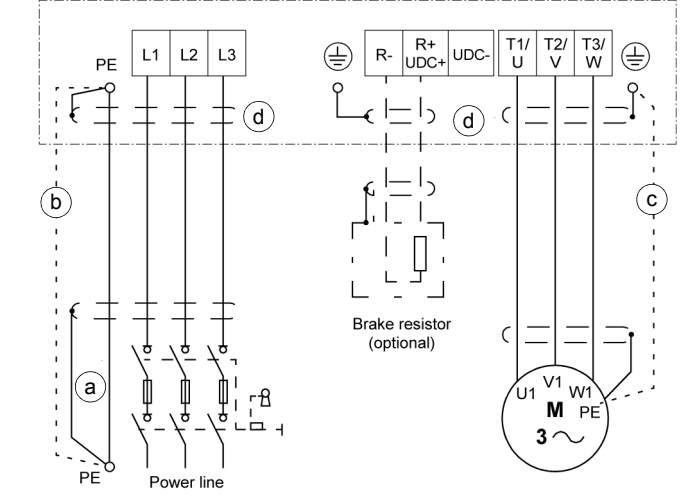

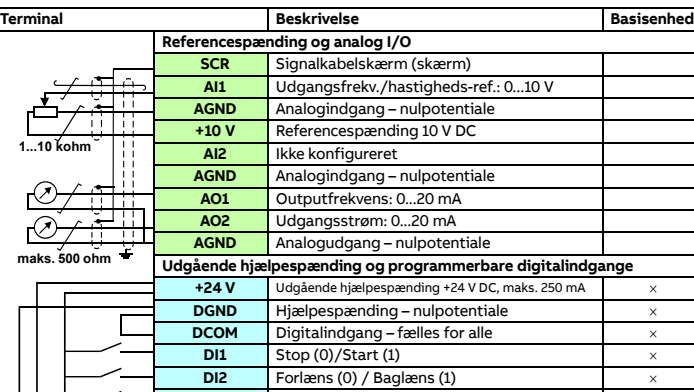

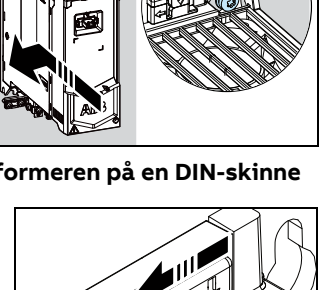

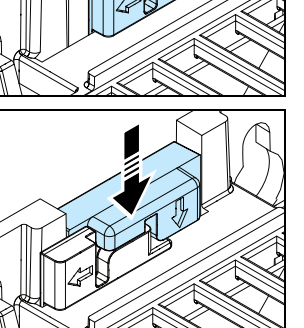

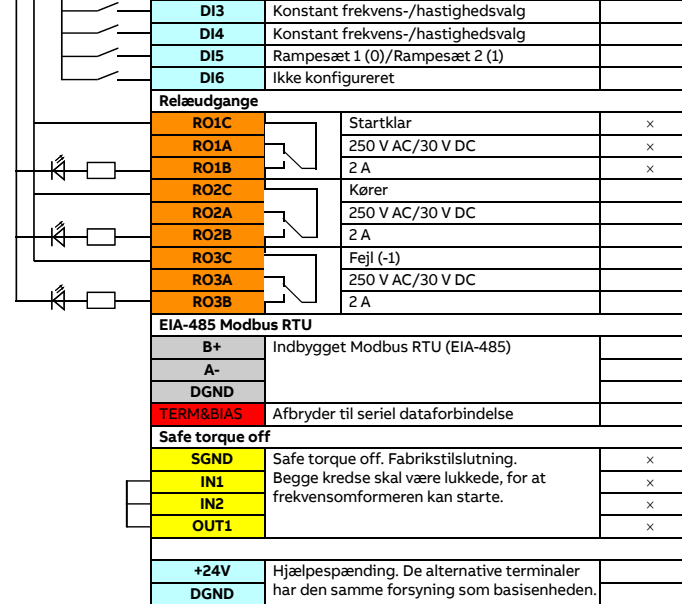

**DCOM**

# 1 2 3

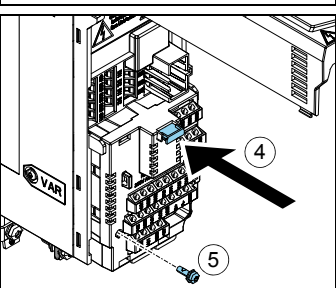

# **Tilslutning af EIA-485-modbus RTU-terminal til frekvensomformeren**

Tilslut fieldbussen til EIA-485 Modbus RTU-terminal på RIIO-01-modulet, som er sluttet til frekvensomformerens betjeningspanel. Tilslutningsdiagrammet vises

# **8. Installer betjeningspanelet**

Du kan finde oplysninger om opstart og frekvensomformerparametre i ACS480 Firmware manual (3AXD50000047399 (EN)).

- Sådan installeres betjeningspanelet:
- 1. Luk frontdækslet, og spænd låseskruen.
- 2. Sæt den nederste kant af betjeningspanelet i position.
- 3. Skub øverst på betjeningspanelet, indtil det fastlåses i den rette position.

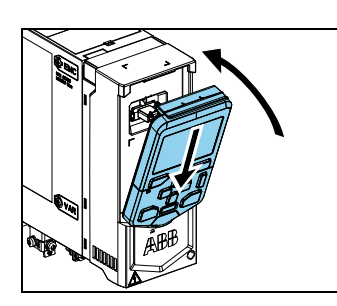

Du kan se oplysninger om brugergrænsefladen i ACS-AP-x *Assistant control panel user's manual*<br>(3AUA0000085685 (EN)).

# **9. Opstart af frekvensomformeren**

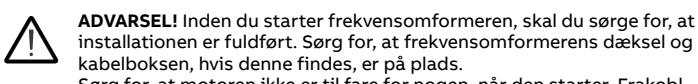

Sørg for, at motoren ikke er til fare for nogen, når den starter. Frakobl motoren fra andre maskiner, hvis der er risiko for beskadigelse eller personskade.

- 3. Vælg Start opsætning, og tryk på den højre tast (Næste).
- 4. Vælg lokaliseringen, og tryk på den højre tast (Næste).
- 5. Du kan fuldføre opstartsproceduren ved at indtaste indstillingerne og værdierne, når opsætningsassistenten beder om det.
- Se den relevante fieldbusadaptermanual og ACS480 Firmware manual (3AXD50000047399 (EN)) for at indstille

Betjeningspanelet er udstyret med taster under displayet, som giver adgang til de dertil hørende kommandoer, samt piletaster til at navigere i menuen og ændre parameterværdier. Tryk på knappen "?" for at åbne hjælpefunktionen.

#### Første opstart:

Sørg for, at du har motordataene (fra mærkepladen) ved hånden.

1. Slå netspændingen til.

2. Vælg brugergrænsefladesproget med piletasterne, og indstil det med den højre tast (OK).

En komplet liste med advarsler og fejl finder du i ACS480 Firmware manual (3AXD50000047399 (EN)).

Du finder flere oplysninger om sikringer, maksimalafbrydere og manuel motorbeskyttelse i ACS480 Hardware manual (3AXD50000047392 (EN)).

feltbuskommunikationen for en fieldbusadapter.

Du kan også bruge Primære indstillinger i hovedmenuen til at konfigurere enheden.

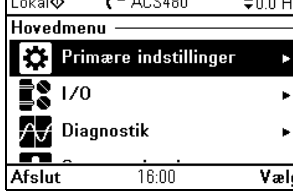

# **Fieldbuskommunikation**

Du kan slutte frekvensomformeren til et serielt ekommunikationslink via et fieldbusadaptermodul eller den indbyggede fieldbus. Det indbyggede fieldbusinterface er inkluderet i I/O-modulet, og det understøtter modbus RTU-protokollen. Tabellen viser det minimale parametersæt, der skal indstilles til modbuskommunikation. Se i den relevante dokumentation for at få oplysninger om indstillingerne for fieldbusadaptermodulet.

**Bemærk!** Indbygget Modbus er gyldigt med I/O-modulet.

Sådan konfigurerer du indbygget modbuskommunikation:

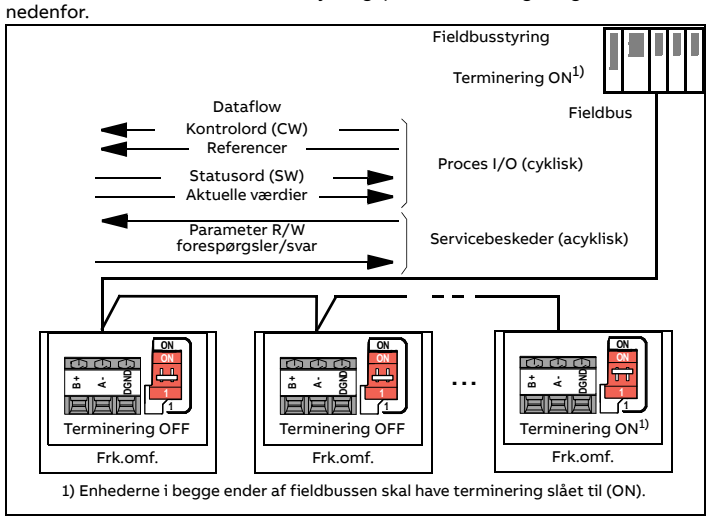

- 1. Tilslut fieldbuskablet og de nødvendige I/O-signaler. .<br>*Inger (ABB-stal*
- 2. Indstil om nødvendigt afbryderen til ON.
- 3. Start frekvensomformeren op.
- 4. Vælg ABB's begrænsede 2-wire-makro fra Primære indstillinger eller med parameter 96.04.
- 5. Konfigurer fieldbuskommunikation fra parameterlisten.

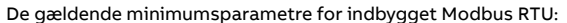

6. Hvis du har brug for at ændre andre parametre, kan du indstille dem manuelt. Se ACS480 Firmware manual (3AXD50000047399 (EN)) og den relevante fieldbusadaptermanual.

# **Advarsler og fejl, der genereres af frekvensomformeren**

#### **Mærkedata**

Se ACS480 Hardware manual (3AXD50000047392 (EN)) for at få flere tekniske oplysninger.

## **IEC-mærkedata, UN = 400 V**

# **UL (NEC) mærkedata, UN = 460 V (440…480 V), 60 Hz**

# **Sikringer**

# <span id="page-1-1"></span>**Omgivelsesforhold**

1) Reduktion pga. højde over havet: Op til 4000 m (13123 fod) er muligt for 400 V enheder, hvis den maksimale koblingsspænding for den integrerede relæudgang 1 er 30 V i 4000 m (13123 fod) (det betyder, at du altså ikke skal tilslutte 250 V til relæudgang 1). Op til 250 V er tilladt op til 2000 m (6562 fod).

For en 3-faset 400 V frekvensomformer i 4000 m (13123 fod) højde er kun følgende effektsystemer tilladte: TN-S, TN-c, TN-CS, TT (ikke hjørnejordet).

FENA-01/-11/-21 Ethernet adapter module user's *[3AUA0000093568](http://search.abb.com/library/ABBLibrary.asp?DocumentID=3AUA0000093568&DocumentPartId=1&Action=LaunchDirect)*<br>manual

#### <span id="page-1-2"></span>**Dimensioner og vægt**

# <span id="page-1-0"></span>**Krav til fri plads**

**Bemærk!** Sidemonteret ekstraudstyr kræver ca. 20 mm (0,8 tommer) plads på højre side af frekvensomformeren.

#### **Certificeringer**

De gældende certificeringer er vist på mærkatet for produkttypen.

# **Overensstemmelseserklæring**

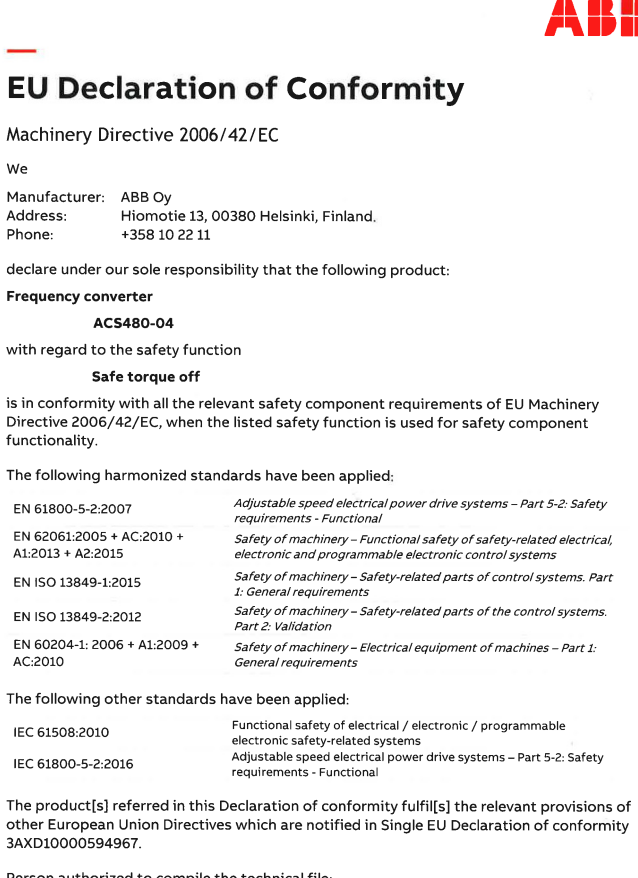

3AXD10000594967

Person authorized to compile the technical file:

Name and address: Risto Mynttinen, Hiomotie 13, 00380 Helsinki, Finland,

Helsinki, 9 Feb 2018

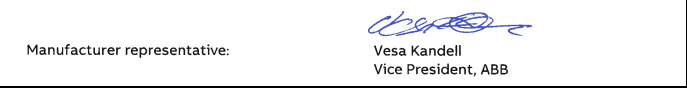

# **Relaterede dokumenter**

**Online-manualer, som gælder for dette produkt**:

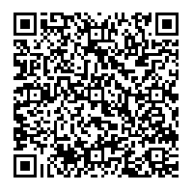

**Online-videoer**:

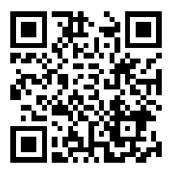

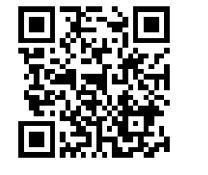

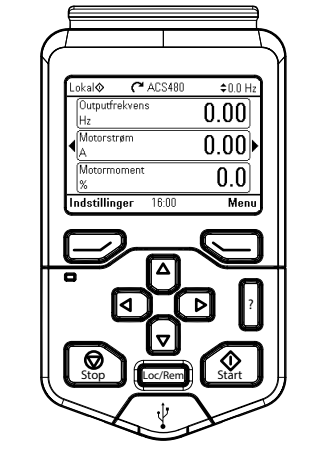

 $0K$ 

 $200H<sub>2</sub>$ 

Næste

 $\div 0.0$  Hz

**N**æst

 $\equiv$ 

English Deutsc

Suomi

Français

Italiano

Svenska

Lokal�

Ikke nu

Lokal<sup>®</sup>

**Tilbage** 

Lokalisering

Standard for enhed International (SI) US-standard (Imperial)

Nederlands

 $C$ ACS480

 $12:40$ 

15:52

 $C$ ACS480

Opsætningsassistent Opsæt frekvensomformer nu?

Start opsætning Afslut og vis ikke ved opstart

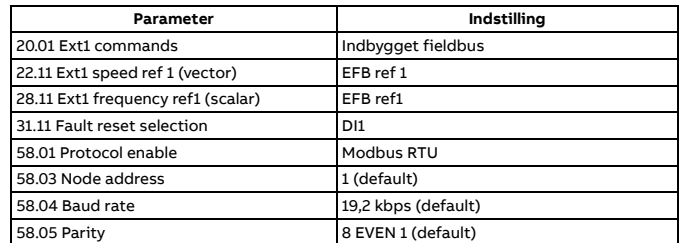

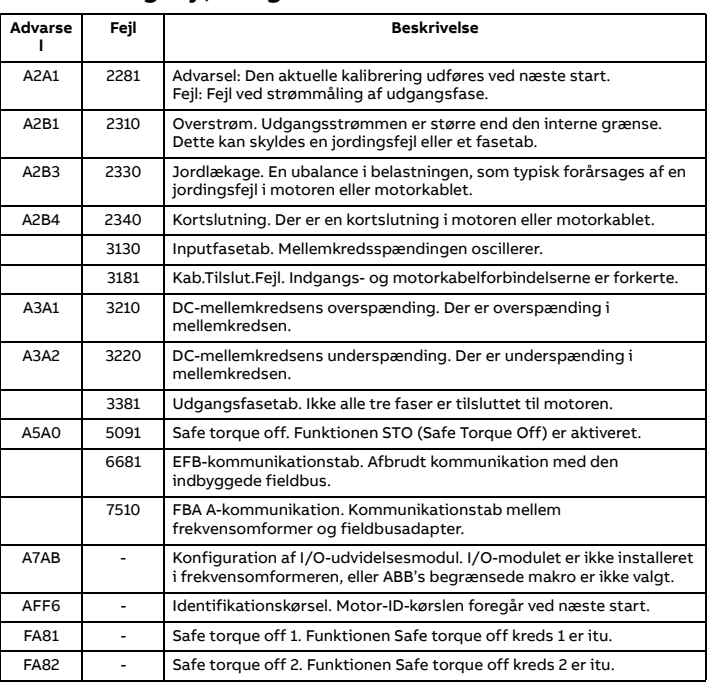

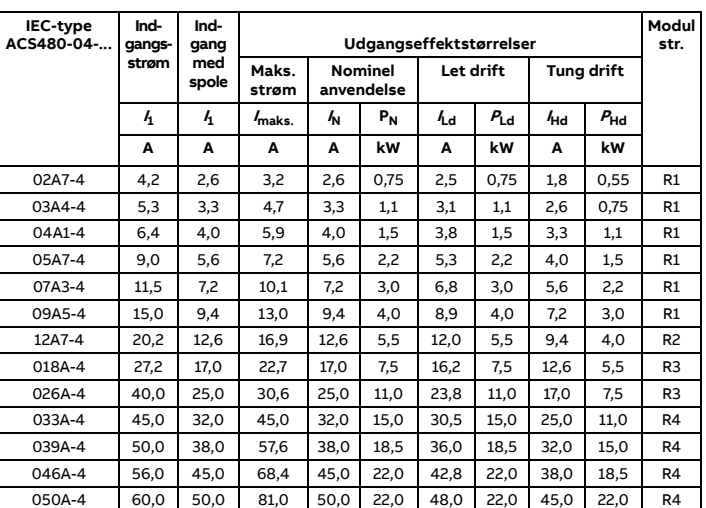

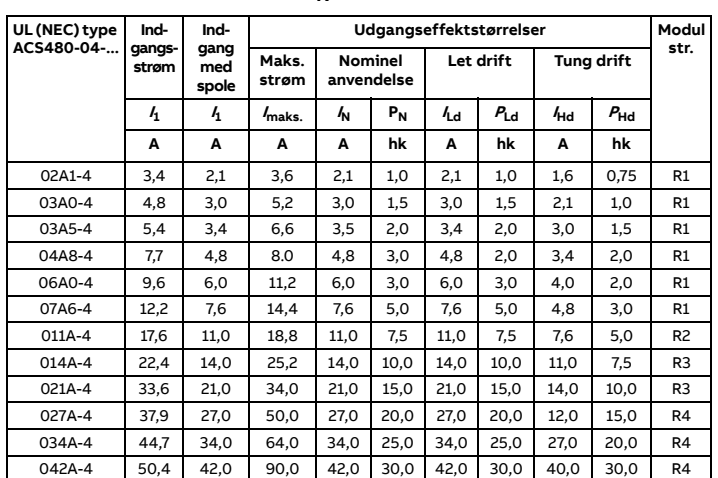

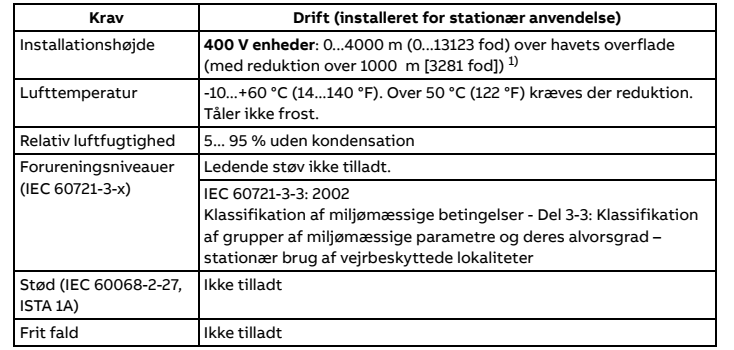

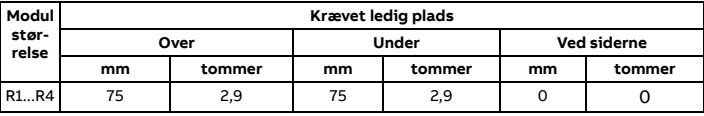

R4 205 8,1 240 9,5 176 6,9 260 10,2 212 8,4 238 9,4 191 7,5 6,02

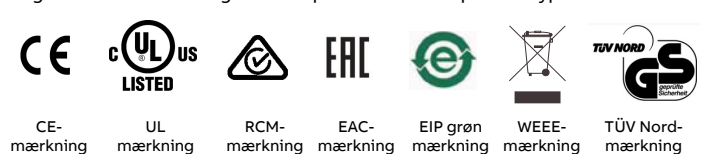

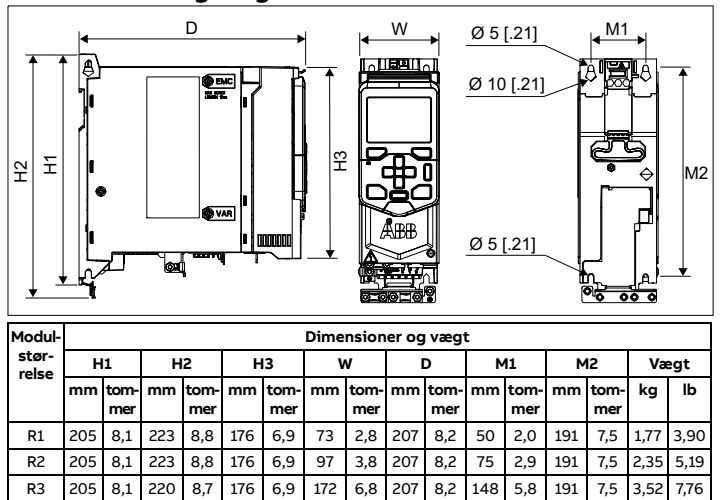

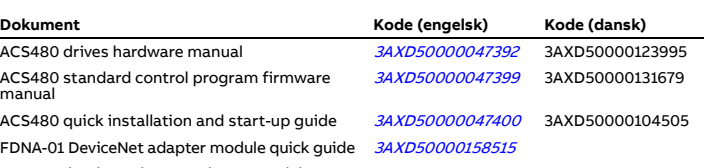

FMBT-21 Modbus/TCP adapter module quick ا مس<br>guide [3AXD50000158560](http://search.abb.com/library/ABBLibrary.asp?DocumentID=3AXD50000158560&DocumentPartId=1&Action=LaunchDirect)

FPBA-01 PROFIBUS DP adapter module user's manual [3AFE68573271](http://search.abb.com/library/Download.aspx?DocumentID=3AFE68573271&LanguageCode=en&DocumentPartId=1&Action=Launch)

FPNO-21 PROFINET adapter module quick guide [3AXD50000158577](http://search.abb.com/library/ABBLibrary.asp?DocumentID=3AXD50000158577&DocumentPartId=1&Action=LaunchDirect)

**[Liste over ACS480](http://search.abb.com/library/Download.aspx?DocumentID=9AKK106930A8739&LanguageCode=en&DocumentPartId=1&Action=LaunchDirect) [manualer](http://search.abb.com/library/Download.aspx?DocumentID=9AKK106930A8739&LanguageCode=en&DocumentPartId=1&Action=LaunchDirect)**

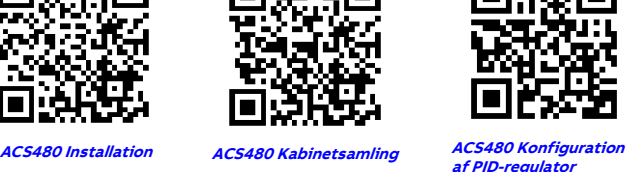